### **FICHE PRATIQUE**

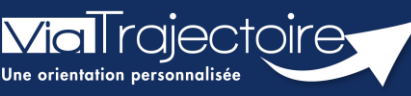

#### **Référent service aide aux usagers – structure et habilitations**

Grand-âge

**Cette fiche pratique est destinée au référent structure.** Elle a pour objectif de lui indique comment accéder aux données de sa structure et créer les comptes et habilitations des utilisateurs de sa structure.

## 1 La gestion du volet établissement

- 1. Déroulez le menu de gestion **ADMISTRATION**
- 2. Cliquez sur **Etablissements**

Depuis le volet **Etablissements**, vous pouvez :

- Ajouter ou modifier l'adresse de l'établissement.
- Ajouter des informations de contact et des informations liées à la direction.
- **E** Ajouter des liens vers un site web.
- Modifier ou définir des unités.

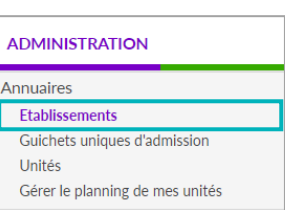

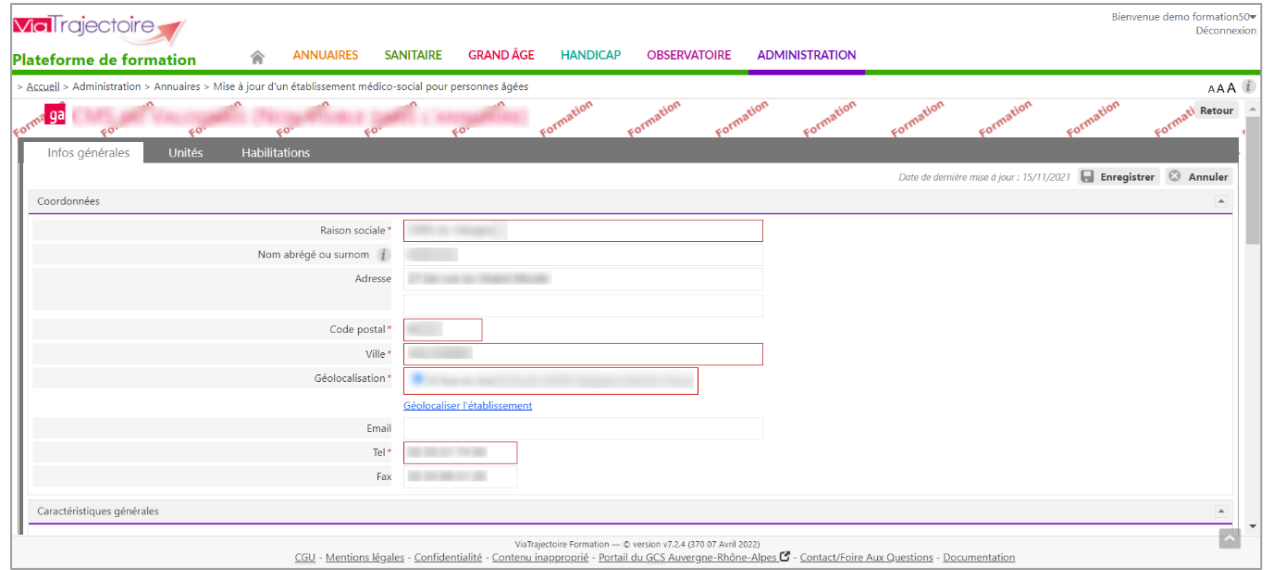

# 2 La gestion des comptes et habilitations

- 1. Déroulez le menu de gestion **ADMINISTRATION**
- 2. Cliquez sur **Comptes et Habilitations**

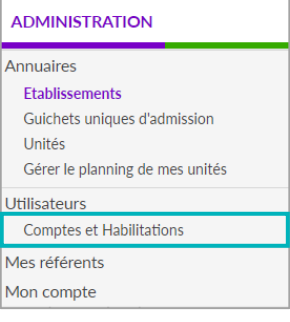

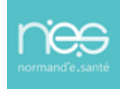

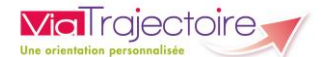

Depuis le volet **comptes et habilitations**, vous pouvez :

- **Rechercher un nouvel utilisateur** si ce professionnel a déjà un compte ViaTrajectoire existant.
- **Créer un utilisateur** si ce professionnel n'a pas encore de compte. Un compte suit un professionnel tout au long de sa carrière, ce sont les habilitations qui changent.
- **Attribuer une habilitation** à un ou plusieurs utilisateurs.

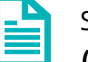

Se référer à la Fiche Pratique **« Créer un compte et une habilitation** » **(FP\_VT\_TM08)**

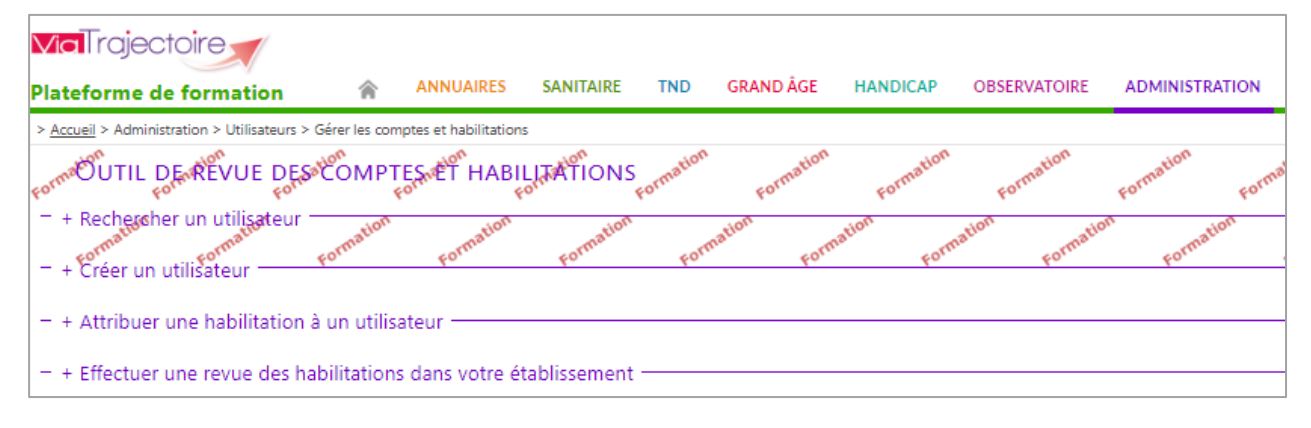

#### *Exemple :*

- Sélectionner le ou les **utilisateurs**
- Attribuer l'habilitation **Accompagnant PA non médical**
- Décocher **Accéder au volet autonomie** (l'accès à ce volet est réservé aux auxiliaires médicaux et aux médecins).
- La durée de validité des habilitations peut aller de quelques semaines à 5 ans maximum. Une alerte informe l'utilisateur concerné en amont lorsque les habilitations sont à 15 jours de leur date d'échéance.

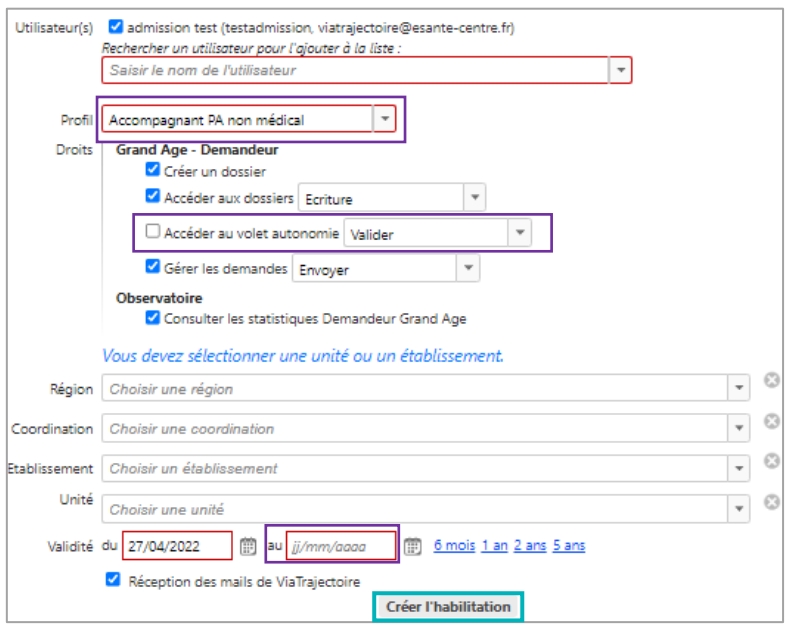

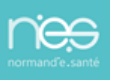